## Janet Pihlblad, Professor Web Design NJCU jpihlbla@njcu.edu *Plan Your Portfolio Site*

- 1. **List the urls** of 3 or 4 websites you have found as research, similar to what you want to build as your own site.
- 2. **Written description of the web site** you intend to build.

3. **Site Map Diagram**, see example, right > And more examples follow. As you will see, this takes some planning and decision making. The site map shows exactly how many pages your site will have, what each page is about, and how they will be linked, showing which page do you would click on to reach this other page. You can draw your site map diagram on paper with a pen, or make a digital version, in Illustrator. Remember that images (.jpgs, .pngs or .gifs) need to be placed on a page (.html), and not exist as just jpegs, gifs or pngs.

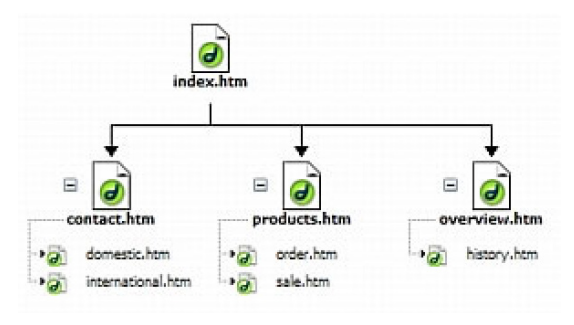

4. Make **sketches** of what your **home page** will look like. Then make Photoshop comps, also called mock-ups.

#### *You should choose images you plan to use.*

It is important that you begin gathering images you intend to use, and remember that they must be **copyright free**. Putting an image on the web is considered "publishing", so you cannot publish an image that belongs to someone else, unless you have permission, without breaking the law.

#### *What size should the images be?*

Make sure you use the **"Save for Web"** procedure, and you will re-size your images then. What size is that? That depends on how large or small you want them to appear on your site.

### *Think about fonts*

What style of fonts is right for your site? Serif fonts are less frequently used as body text at small sizes on the web. Why not? The fine, thin serifs blur. Georgia is a font that is serif, but was designed to be seen only on a screen. But serif fonts for sites are coming into style. Try them to see what looks good to you.

# *Site Map Diagram & Other Planning*

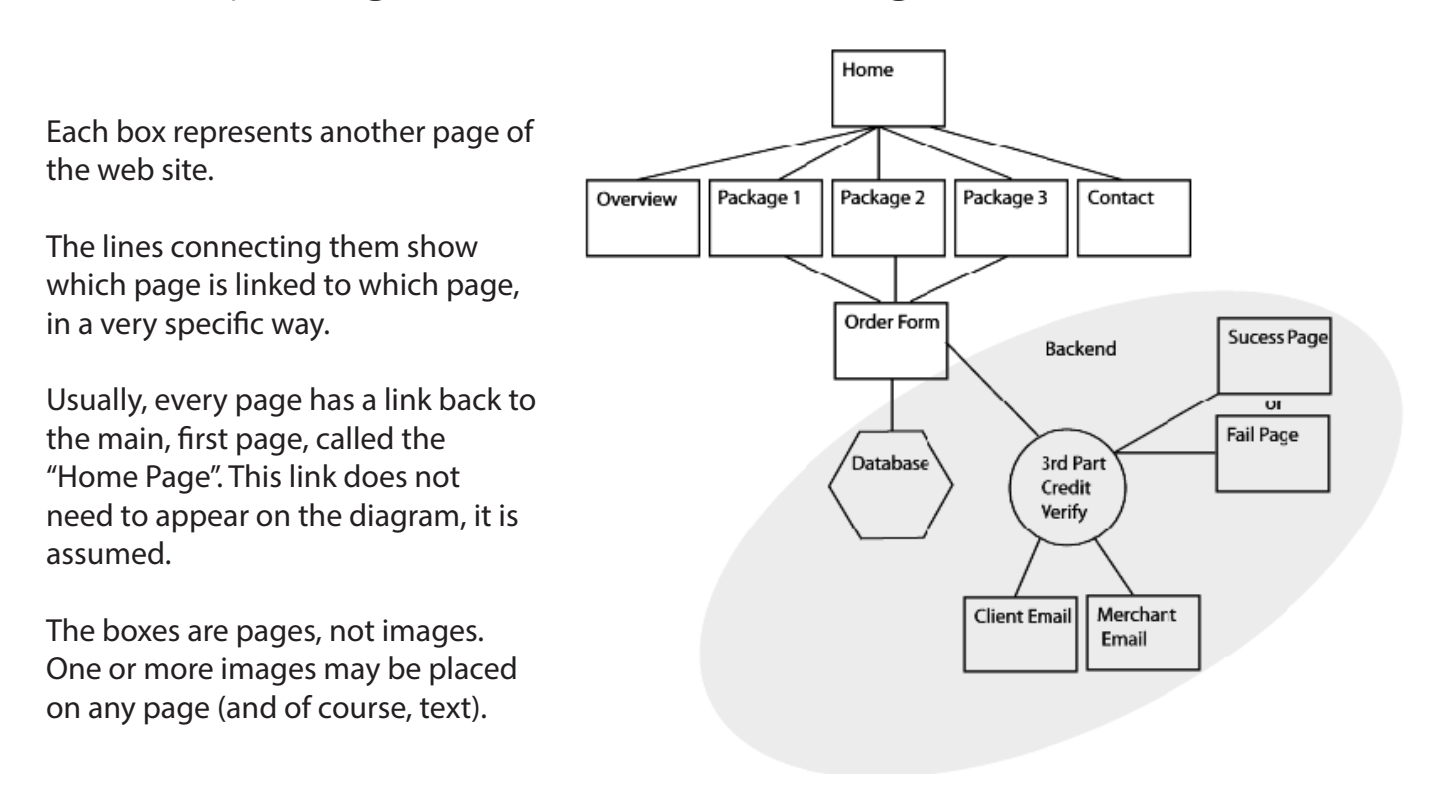

A web site must be fully planned before you begin building it. Any pages made as practice, while learning will probably have to be rebuilt when you begin your final version.

Sample Order of Construction:

- 1. Site is planned and diagrammed.
- 2. Page design is decided.
- 3. Images must be complete, and how they will appear on the web-page, decided and their size is planned.
- 4. Images are then re-sized .
- 5. Images are then re-formated in "saved for web" format.
- 6. Pages are built according to page design.
- 7. Images and text are placed into pages.
- 8. When all pages are completed, then pages are linked according to the site map diagram.

Sometimes Photoshop is used to lay-out and design the pages, and you may want to do this. But please be aware that the basic Dreamweaver is set up to use a grid structure, and if you deviate from the grid structure, you may not be able to stick to your design.

#### **More site map diagrams follow.**

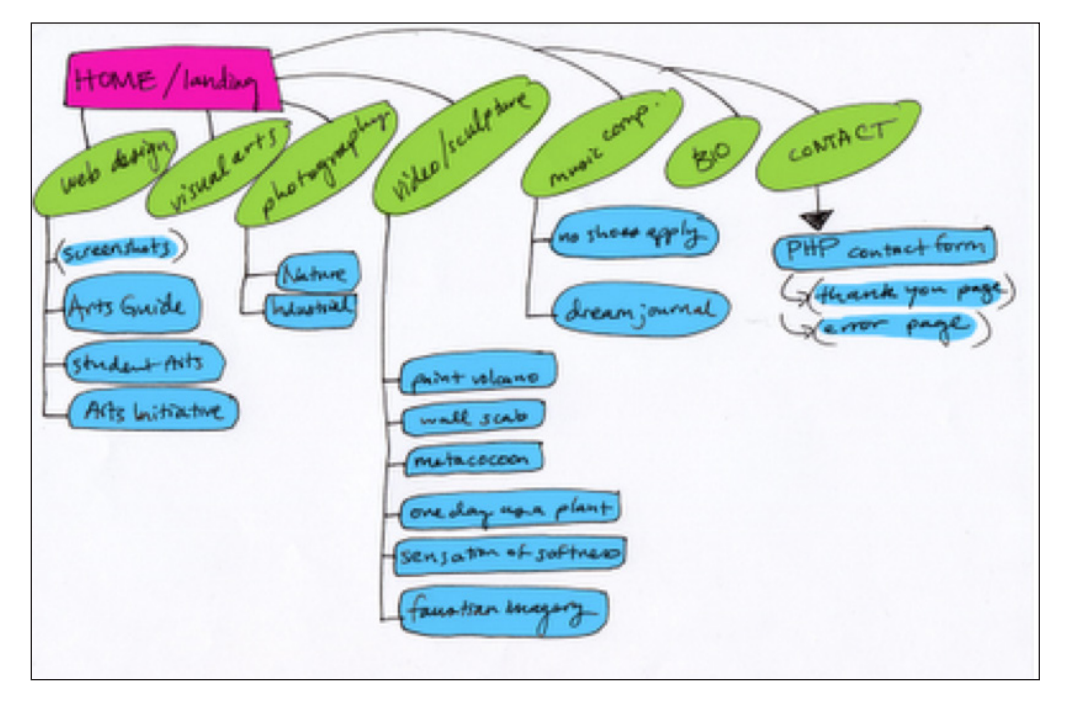

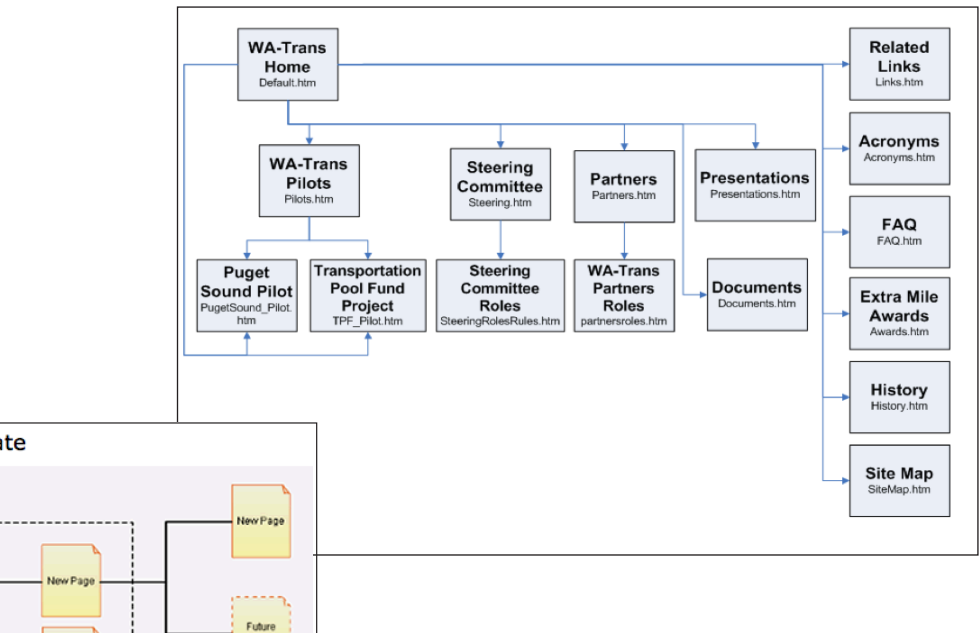

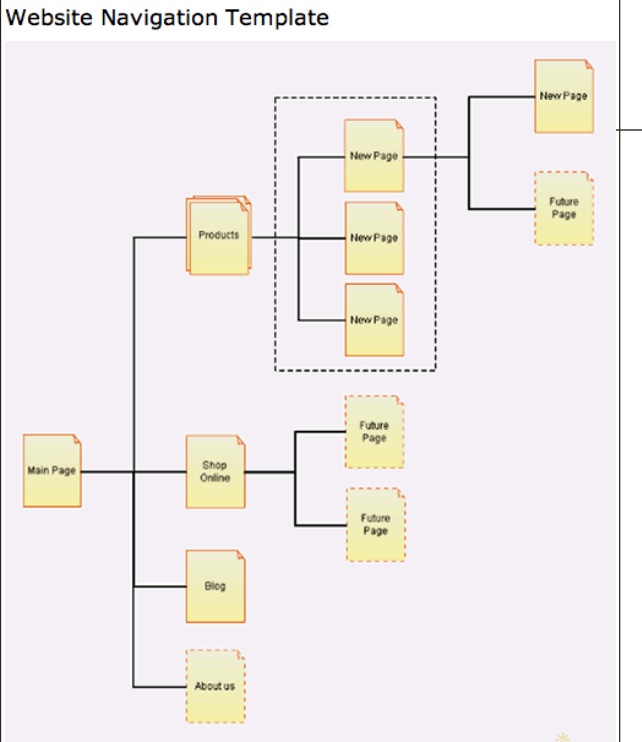

Site Map Diagram Examples (also sometimes called navigation diagrams.)

#### Site Map for www.janetpihlblad.com

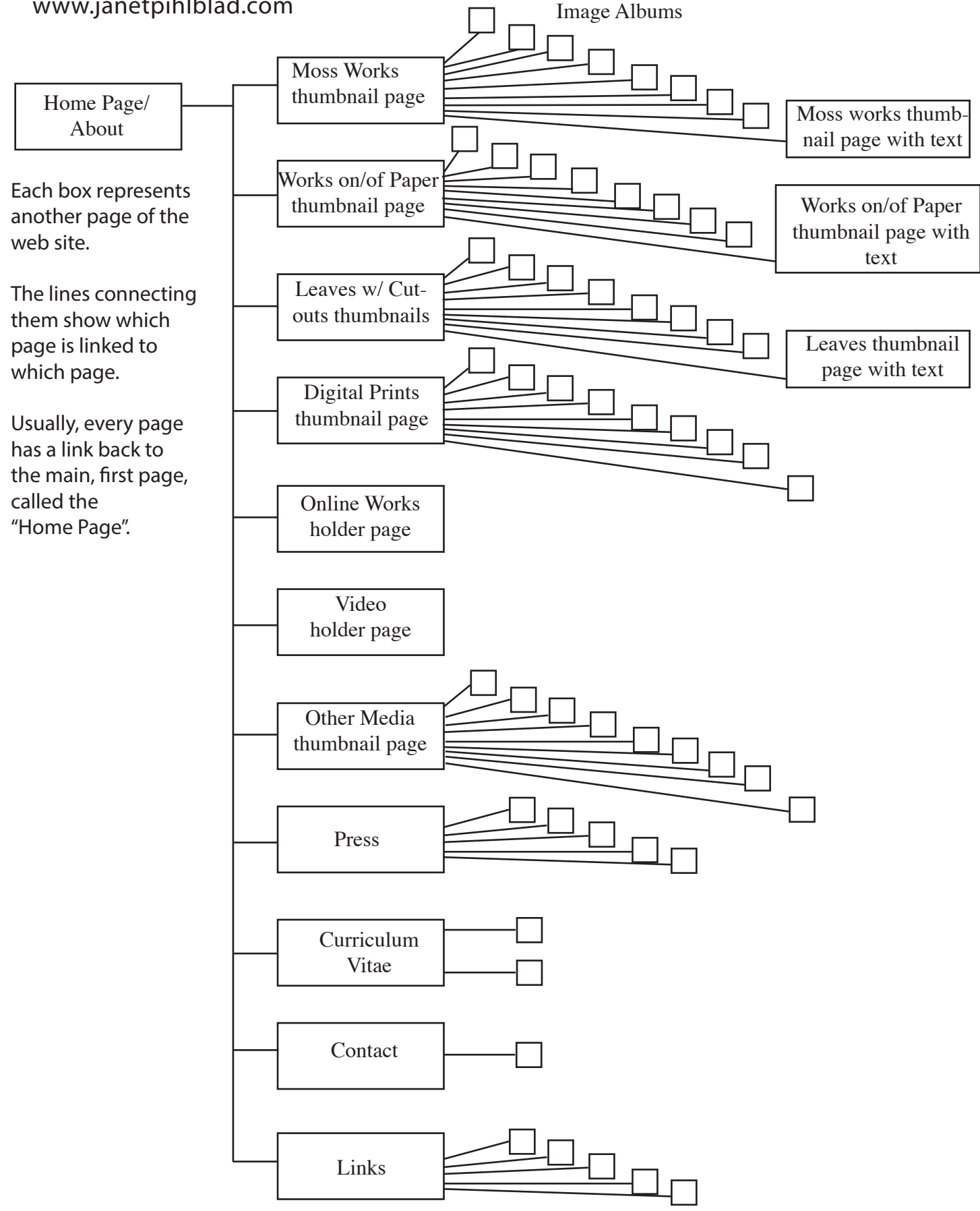